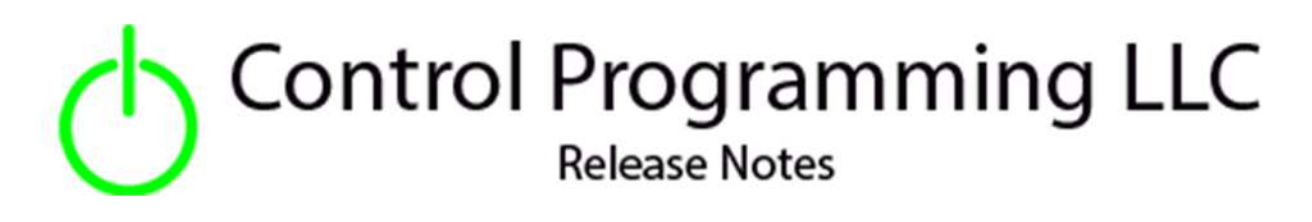

Extension – UI Tiles – Irrigation - Cloud

version 4.000

## Extension

This release note is for the CPLLC UI Tile Irrigation Extension. This extension is for UI purposes only and must be "wired" to the actual hardware control. Up to 20 zones can be managed via this UI Extension.

## Notes and Recommendations

Drivers->UI Tiles->Control Programming LLC->Irrigation

# System Requirements and Dependencies

- Crestron Home v4.000
- This extension requires that the License Manager (https://cpllc.net/product/license-manager/) also be installed on the processor

# Installation/Upgrade Instructions

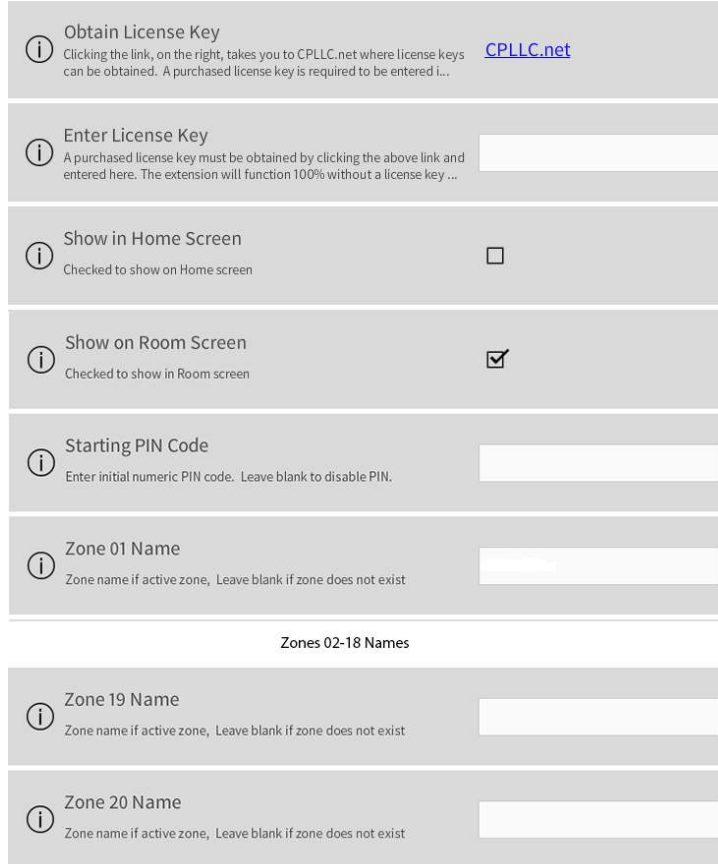

**Obtain License Key - clicking on the** "CPLLC.net" link will take you to the website to purchase the necessary license. The obtained license key will need to be entered in the license manager on the appropriate SKU.

**Show on Home Page –** check if extension is to be visible on the home page.

**Show in Room Page –** checked if extension is visible in the room page

**Starting Pin Code –** enter starting Pin code if one is desired, Leave blank if not using Pin Code

**Zone 01-20 Name** – Enter a friendly name to call the zone. If blank, the zone will not be displayed in the UI.

## Programmer Options

Actions

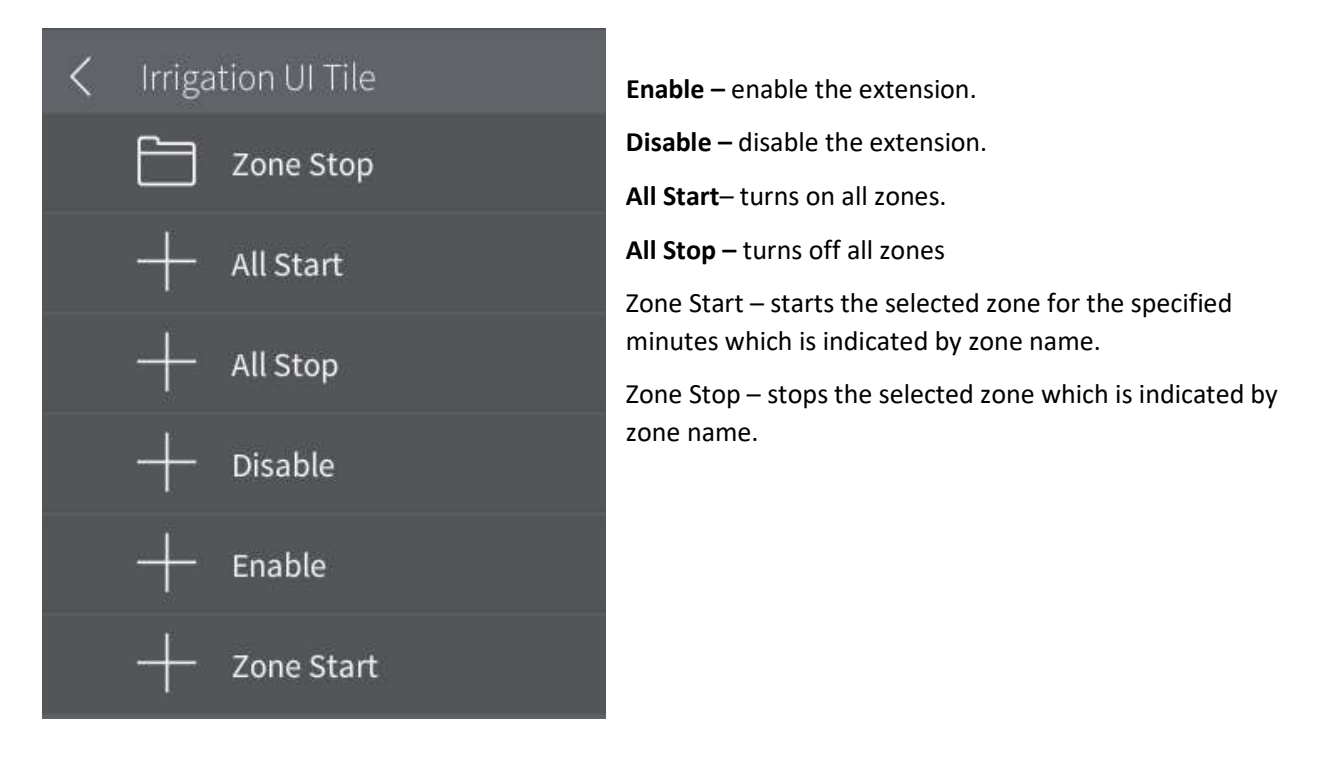

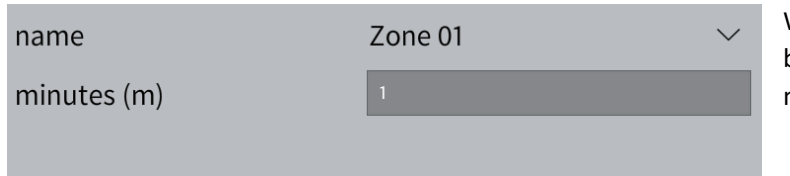

When starting a zone, the zone name will be selected as well as the number of minutes to run the zone.

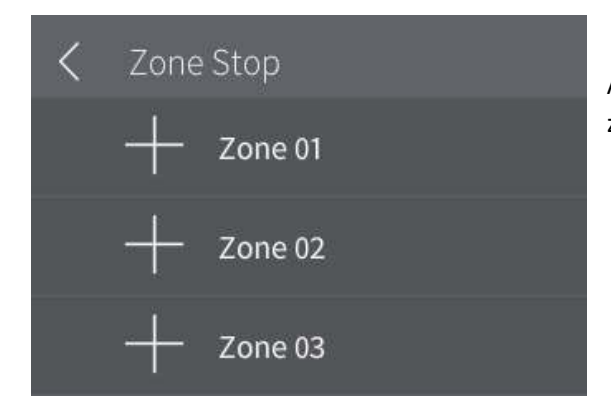

A list of zone names will be displayed to indicate which zone to stop.

#### Events

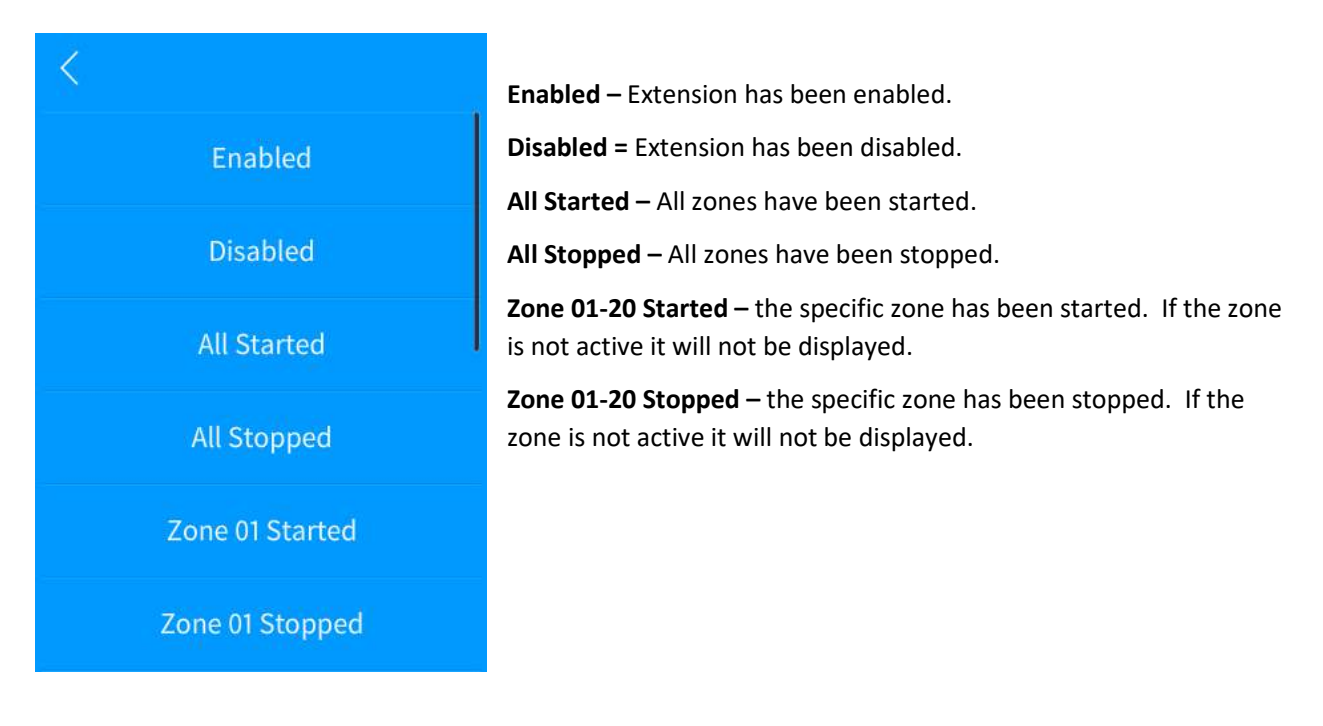

### End-User Experience

#### **Error Feedback**

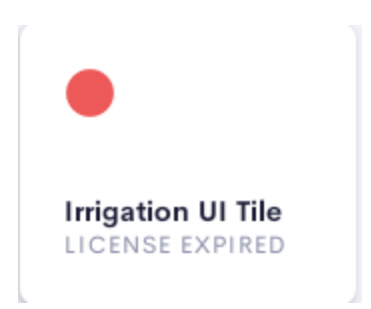

After 2 hours, without the proper license key having been installed, a license expired notice will be displayed.

#### **Room Tile Operational Feedback**

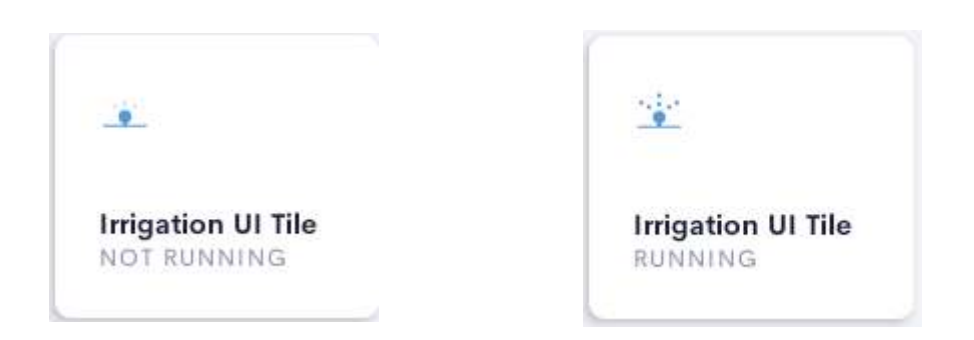

The right image shows the running status while the left image shows the not running status.

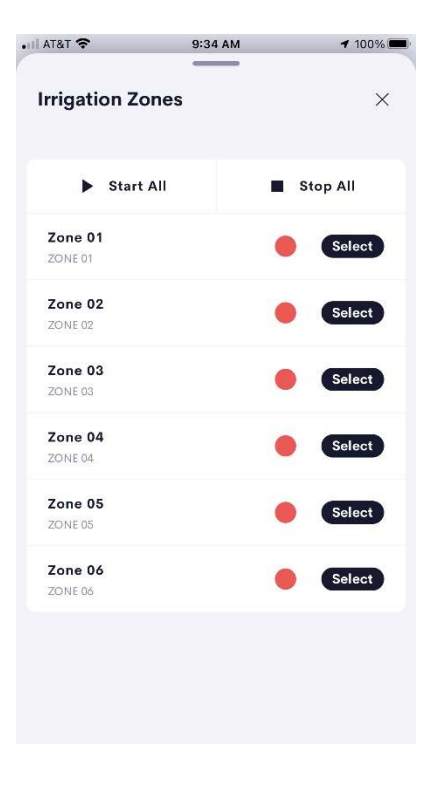

#### **Device Feedback**

After touching the room tile, the above screen will be displayed depending on device status and whether a zone is spraying water. Touching the "Select" button brings up the individual zone control as shown on the next page.

#### **Individual zone control**

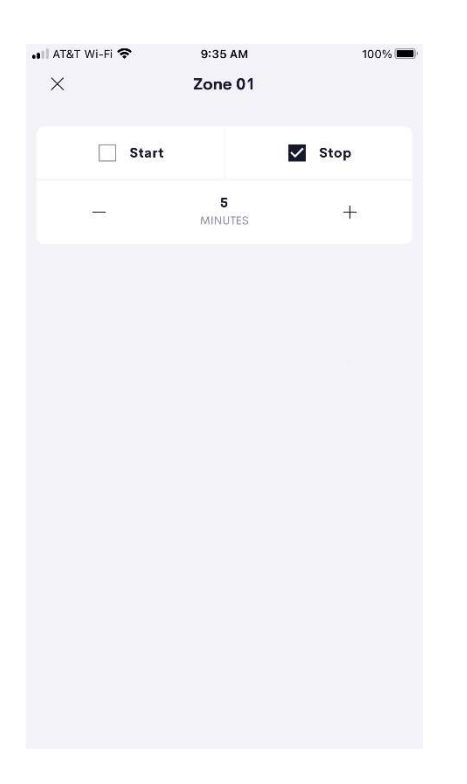

Pressing the Start button starts the zone spraying water. The zone will stay on for the specified number of minutes.

Pressing the Stop button turns the zone off.

# Limitations/Known Issues

No known issues

# Supported Features

Not applicable

## Test Environment

List the environments where this driver has been tested and any control system firmware versions used.

- Crestron Home v3.004
- CP4-R
- $\bullet$  MC4-R

### Supported Models

- CP4-R
- MC4-R

### Contact Information

- Company: Control Programming LLC
- Author: Randy Johnson
- Email: randy@CPLLC.net
- Website: https://cpllc.net
- License: https://cpllc.net/product/ui-tile-irrigation/

### Version History

2023-02-17 4.000

.

**•** Initial Release

2023-04-04 2.00.006

**•** Initial Release

# Licensing and Copyright Information

© 2021-2023 to the present, Control Programming LLC, all rights reserved